## **Faculty Coordinator Guide: Managing Co-ops & Internships**

Approve Co-op/Internship requests. View and review Co-op/Internship Records within HireNKU.

## Approve co-op/internship requests:

- Once the student has submitted their co-op/internship request form, the workflow will be initiated by...
  - CEP 300 and CEP 600: Career Services staff
  - o Internship/Co-op classes within your college (such as ACC 396, CIT 596, CMGT 300): the HireNKU administrator for your college
- Once the workflow has been initiated, the employment supervisor will receive an email, asking for their approval of the co-op/internship request.
- Once approved by the employer, you will receive an email from <a href="mailto:careerservices@nku.edu">careerservices@nku.edu</a> requesting your review and approval.
  - o Follow the link in the email to review the co-op record there is no need to log in to HireNKU. Note the deadline in the email after this point, an administrator will need to manually extend the deadline.
  - o Some fields can be edited directly on the form. Edit as you see fit.
  - Change the "Approval Status" at the bottom of the form, as appropriate, and add your initials. Click Save.
    - Approved administrator will receive an email notification and will notify student of next steps.
    - Rejected you can add a note as a reminder of why you rejected the request but the student does not receive notification.
      - Please communicate directly with the student about changes to the form.
      - When you and the student are ready to make changes and approve, coordinate the approvals with your college HireNKU administrator or Career Services (for CEP classes).

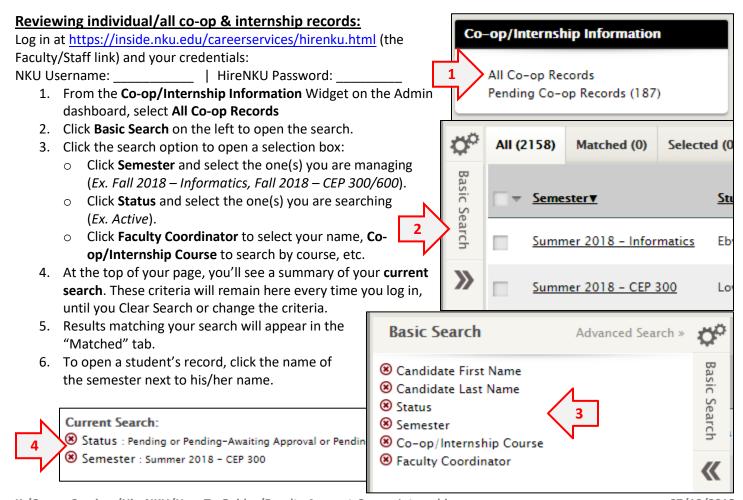